## Check Out By Homeroom

Go the Circulation Tab

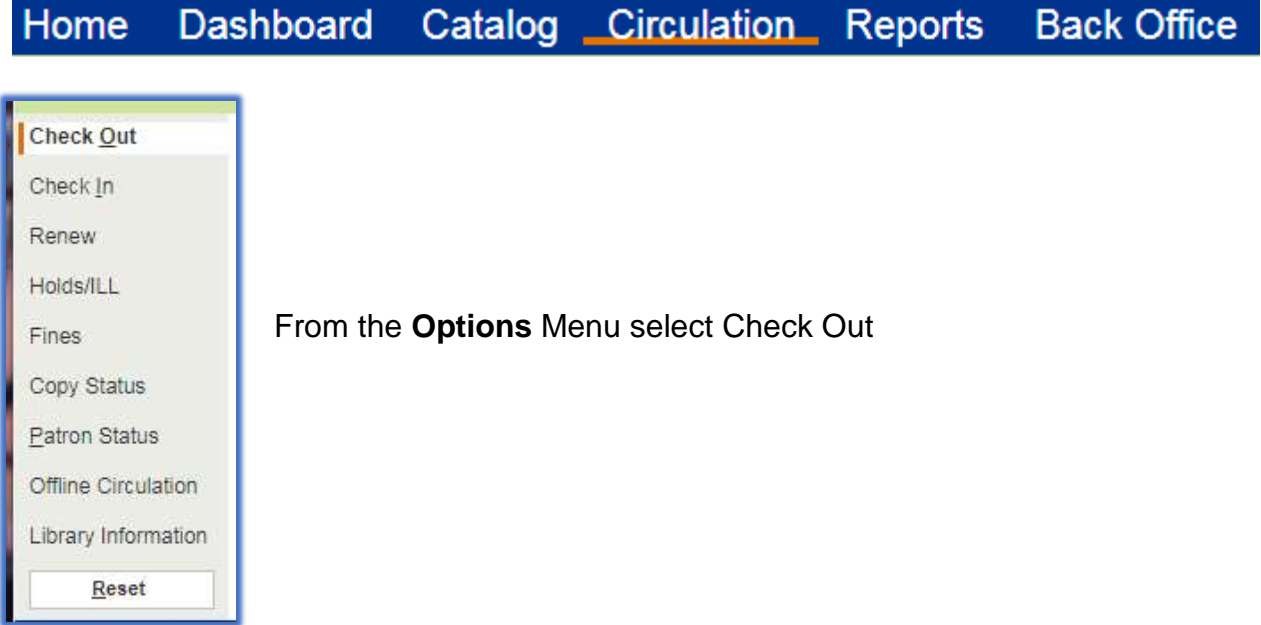

Once on the Check Out screen, click on the tab **By Homeroom**

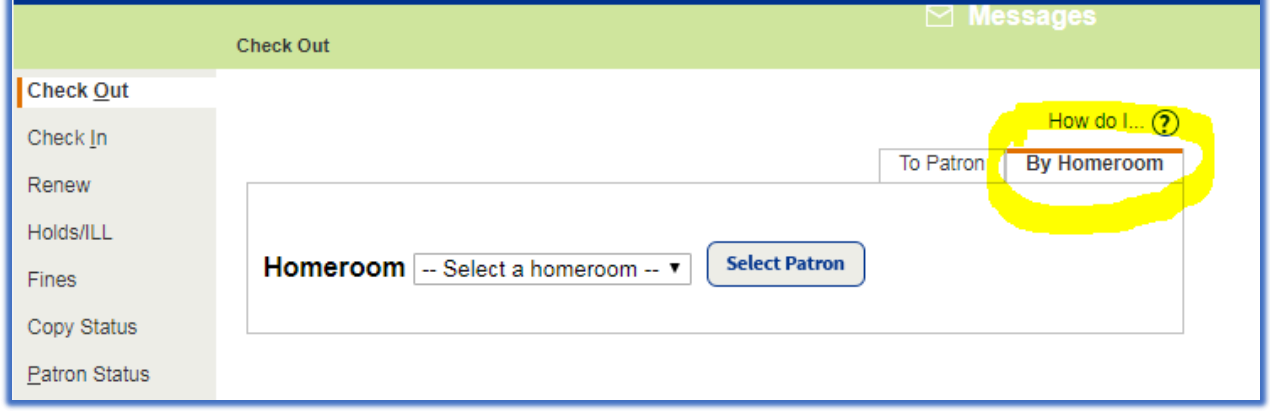

**Note:** Homeroom codes are setup in Skyward Homeroom field and are imported into Destiny for elementary students

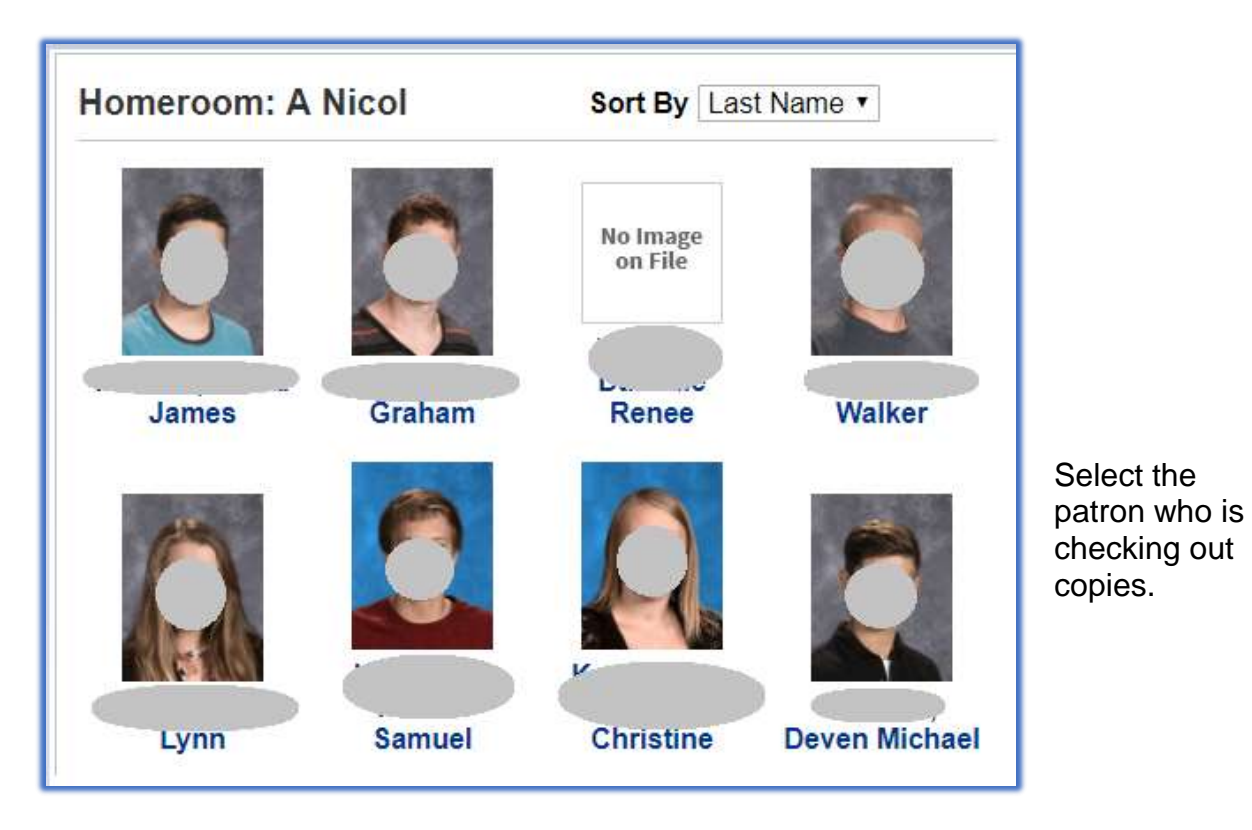

The Check Out page appears. Make sure your cursor is in the **Find** box.

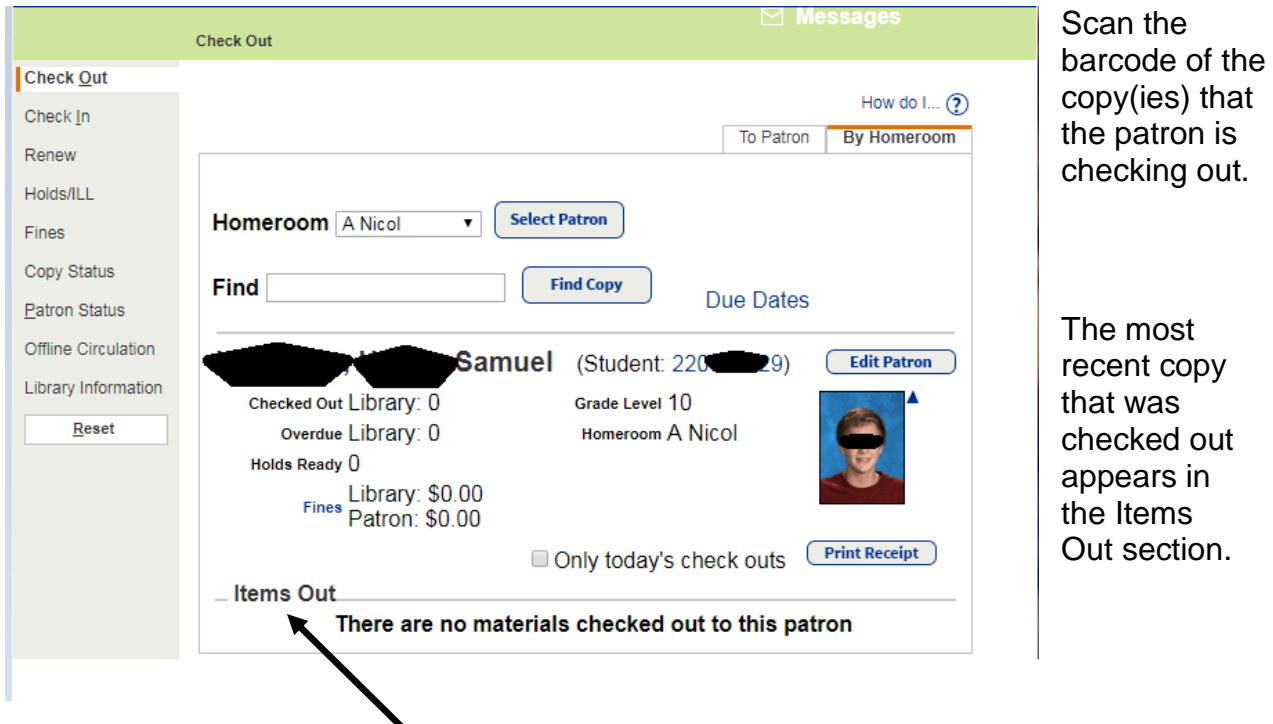

When copies are in the **Items Out** section, you have the option to change the due date.